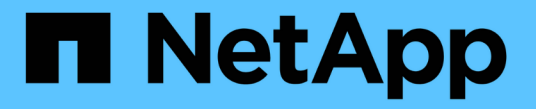

## **SVM** を対象とした **NDMP** を設定 ONTAP 9

NetApp April 24, 2024

This PDF was generated from https://docs.netapp.com/ja-jp/ontap/ndmp/enable-svm-scoped-ndmpcluster-task.html on April 24, 2024. Always check docs.netapp.com for the latest.

# 目次

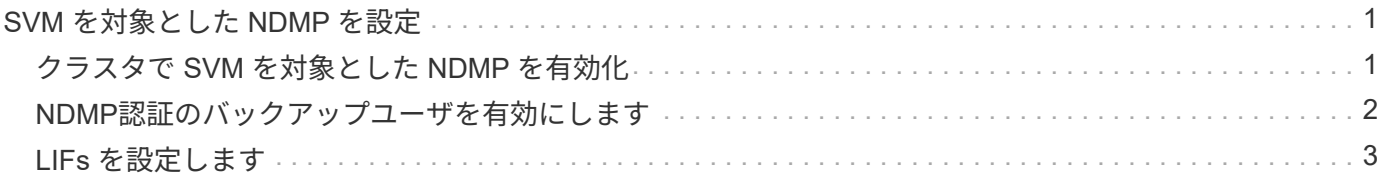

## <span id="page-2-0"></span>**SVM** を対象とした **NDMP** を設定

## <span id="page-2-1"></span>クラスタで **SVM** を対象とした **NDMP** を有効化

DMAがCluster Aware Backup(CAB)拡張をサポートしている場合は、SVMを対象とし たNDMPを有効にし、クラスタ(管理SVM)でNDMPサービスを有効にし、データ接続 と制御接続に使用するLIFを設定することで、クラスタの各ノードでホストされているす べてのボリュームをバックアップできます。

必要なもの

DMA で CAB 拡張がサポートされている必要があります。

このタスクについて

ノードを対象とした NDMP モードをオフにすると、クラスタで SVM を対象とした NDMP モードが有効にな ります。

#### 手順

1. SVMを対象としたNDMPモードを有効にします。

cluster1::> system services ndmp node-scope-mode off

SVMを対象としたNDMPモードが有効になっています。

2. 管理SVMでNDMPサービスを有効にします。

cluster1::> vserver services ndmp on -vserver cluster1

認証タイプはに設定されます challenge デフォルトでは、プレーンテキスト認証は無効になっていま す。

 $\left( \,$ i  $\right)$ 

セキュアな通信のために、プレーンテキスト認証は無効にしておく必要があります。

3. NDMPサービスが有効になっていることを確認します。

cluster1::> vserver services ndmp show

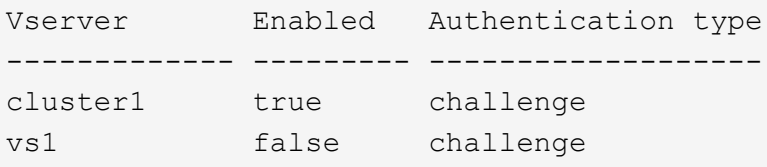

## <span id="page-3-0"></span>**NDMP**認証のバックアップユーザを有効にします

バックアップアプリケーションからSVMを対象としたNDMPを認証するには、十分な権 限を持つ管理ユーザとNDMPパスワードが必要です。

このタスクについて

バックアップ管理ユーザ用のNDMPパスワードを生成する必要があります。バックアップ管理者ユーザは、ク ラスタレベルまたはSVMレベルで有効にすることができます。必要に応じて、新しいユーザを作成すること もできます。デフォルトでは、次のロールを持つユーザがNDMPバックアップに対して認証できます。

- クラスタ全体: admin または backup
- 個々のSVM: vsadmin または vsadmin-backup

NISユーザまたはLDAPユーザを使用する場合は、それぞれのサーバ上にそのユーザが存在している必要があ ります。Active Directory ユーザは使用できません。

手順

1. 現在の管理者ユーザと権限を表示します。

security login show

2. 必要に応じて、を使用して新しいNDMPバックアップユーザを作成します security login create コ マンドおよびクラスタ全体または個 々 のSVMの権限に該当するロール。

には、ローカルバックアップユーザの名前、またはNISまたはLDAPユーザの名前を指定できます -user -or-group-name パラメータ

次に、バックアップユーザを作成するコマンドを示します backup\_admin1 を使用 backup クラスタ全 体での役割:

cluster1::> security login create -user-or-group-name backup admin1 -application ssh -authmethod password -role backup

次に、バックアップユーザを作成するコマンドを示します vsbackup admin1 を使用 vsadmin-backup 個 々 のSVMのロール:

cluster1:: > security login create -user-or-group-name vsbackup admin1 -application ssh -authmethod password -role vsadmin-backup

新しいユーザのパスワードを入力し、確認のためにもう一度入力します。

3. を使用して管理SVMのパスワードを生成します vserver services ndmp generate password コマ ンドを実行します

生成されたパスワードは、バックアップアプリケーションによる NDMP 接続の認証で必要になります。

```
cluster1::> vserver services ndmp generate-password -vserver cluster1
-user backup admin1
 Vserver: cluster1
    User: backup_admin1
Password: qG5CqQHYxw7tE57g
```
### <span id="page-4-0"></span>**LIFs** を設定します

データとテープのリソース間のデータ接続、および管理 SVM とバックアップアプリケ ーションの間の制御接続の確立に使用される LIF を特定する必要があります。LIF を特 定したら、それらの LIF に対してファイアウォールポリシーとフェイルオーバーポリシ ーが設定されていることを確認し、優先インターフェイスロールを指定する必要があり ます。

ONTAP 9.10.1以降では、ファイアウォールポリシーは廃止され、完全にLIFのサービスポリシーに置き換えら れました。詳細については、を参照してください ["ONTAP 9.6](https://docs.netapp.com/ja-jp/ontap/networking/lifs_and_service_policies96.html) [以降の](https://docs.netapp.com/ja-jp/ontap/networking/lifs_and_service_policies96.html) [LIF](https://docs.netapp.com/ja-jp/ontap/networking/lifs_and_service_policies96.html) [とサービスポリシー](https://docs.netapp.com/ja-jp/ontap/networking/lifs_and_service_policies96.html)["](https://docs.netapp.com/ja-jp/ontap/networking/lifs_and_service_policies96.html)。

手順

1. を使用して、クラスタ間LIF、クラスタ管理LIF、およびノード管理LIFを特定します network interface show コマンドにを指定します -role パラメータ

次のコマンドは、クラスタ間 LIF を表示します。

```
cluster1::> network interface show -role intercluster
           Logical Status Network Current
Current Is
Vserver Interface Admin/Oper Address/Mask Node
Port Home
----------- ---------- ---------- ------------------
------------- ------- ----
cluster1 IC1 up/up 192.0.2.65/24 cluster1-1
e0a true
cluster1 IC2 up/up 192.0.2.68/24 cluster1-2
e0b true
```
次のコマンドは、クラスタ管理 LIF を表示します。

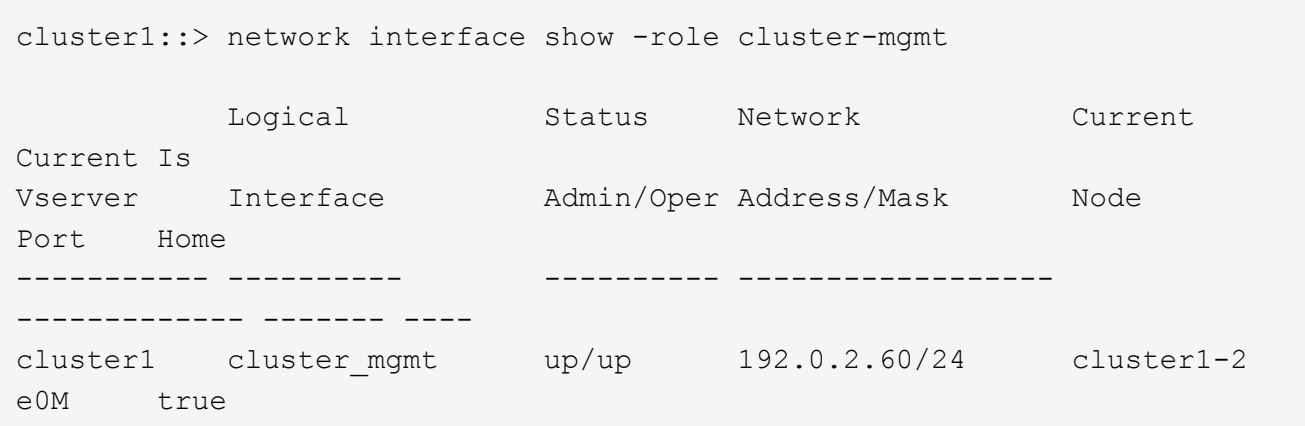

次のコマンドは、ノード管理 LIF を表示します。

cluster1::> network interface show -role node-mgmt Logical Status Network Current Current Is Vserver Interface Admin/Oper Address/Mask Node Port Home ----------- ---------- ---------- ------------------ ------------ ------ ----- cluster1 cluster1-1\_mgmt1 up/up 192.0.2.69/24 cluster1-1 e0M true cluster1-2\_mgmt1 up/up 192.0.2.70/24 cluster1-2 e0M true

- 2. クラスタ間 LIF 、クラスタ管理( cluster-mgmt ) LIF 、およびノード管理( node-mgmt ) LIF で NDMP に対してファイアウォールポリシーが有効になっていることを確認します。
	- a. を使用して、NDMPに対してファイアウォールポリシーが有効になっていることを確認します system services firewall policy show コマンドを実行します

次のコマンドは、クラスタ管理 LIF のファイアウォールポリシーを表示します。

cluster1::> system services firewall policy show -policy cluster Vserver Policy Service Allowed ------- ------------ ---------- ---------------- cluster cluster dns 0.0.0.0/0 http 0.0.0.0/0 https 0.0.0.0/0 \*\* ndmp  $0.0.0.0^{+*}$  ndmps 0.0.0.0/0 ntp 0.0.0.0/0 rsh 0.0.0.0/0 snmp  $0.0.0.0/0$  ssh 0.0.0.0/0 telnet 0.0.0.0/0 10 entries were displayed.

次のコマンドは、クラスタ間 LIF のファイアウォールポリシーを表示します。

cluster1::> system services firewall policy show -policy intercluster Vserver Policy Service Allowed ------- ------------ ---------- ------------------ cluster1 intercluster dns - http https \*\*ndmp  $0.0.0.0/0, ::/0**$ ndmps ntp - rsh - ssh telnet -9 entries were displayed.

次のコマンドは、ノード管理 LIF のファイアウォールポリシーを表示します。

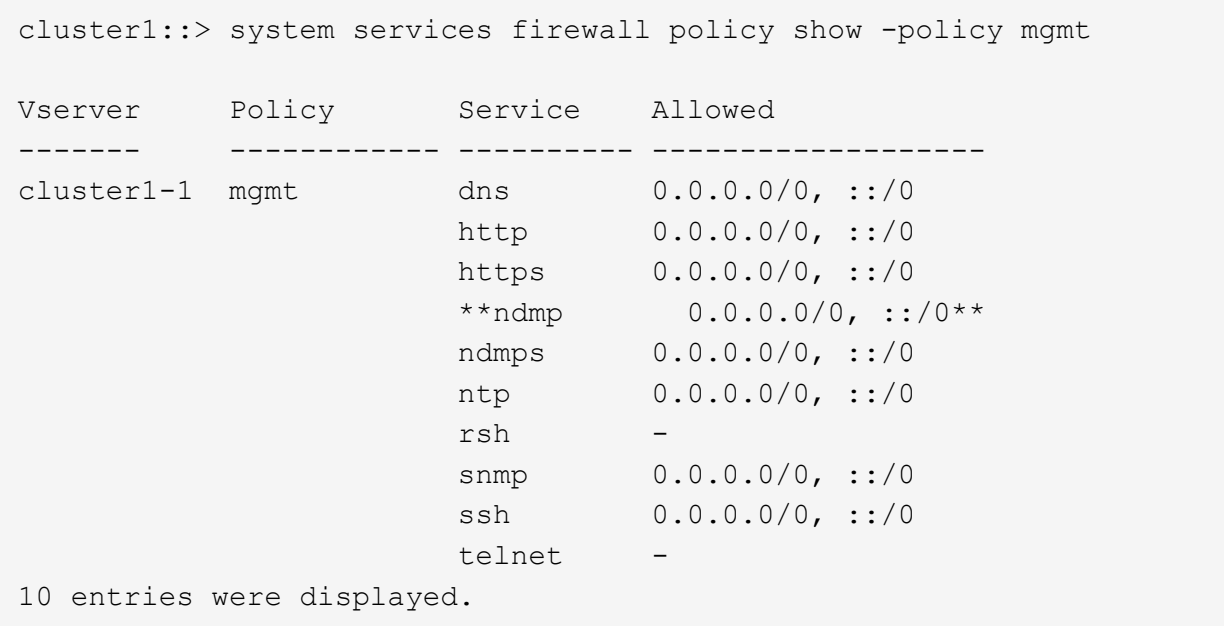

b. ファイアウォールポリシーが有効になっていない場合は、を使用してファイアウォールポリシーを有 効にします system services firewall policy modify コマンドにを指定します -service パラメータ

次のコマンドは、クラスタ間 LIF のファイアウォールポリシーを有効にします。

cluster1::> system services firewall policy modify -vserver cluster1 -policy intercluster -service ndmp 0.0.0.0/0

- 3. すべての LIF のフェイルオーバーポリシーが適切に設定されていることを確認します。
	- a. クラスタ管理LIFのフェイルオーバーポリシーがに設定されていることを確認します broadcastdomain-wide`をクリックし、クラスタ間LIFとノード管理LIFのポリシーがに設定されます `local-only を使用します network interface show -failover コマンドを実行します

次のコマンドは、クラスタ管理 LIF 、クラスタ間 LIF 、およびノード管理 LIF のフェイルオーバーポ リシーを表示します。

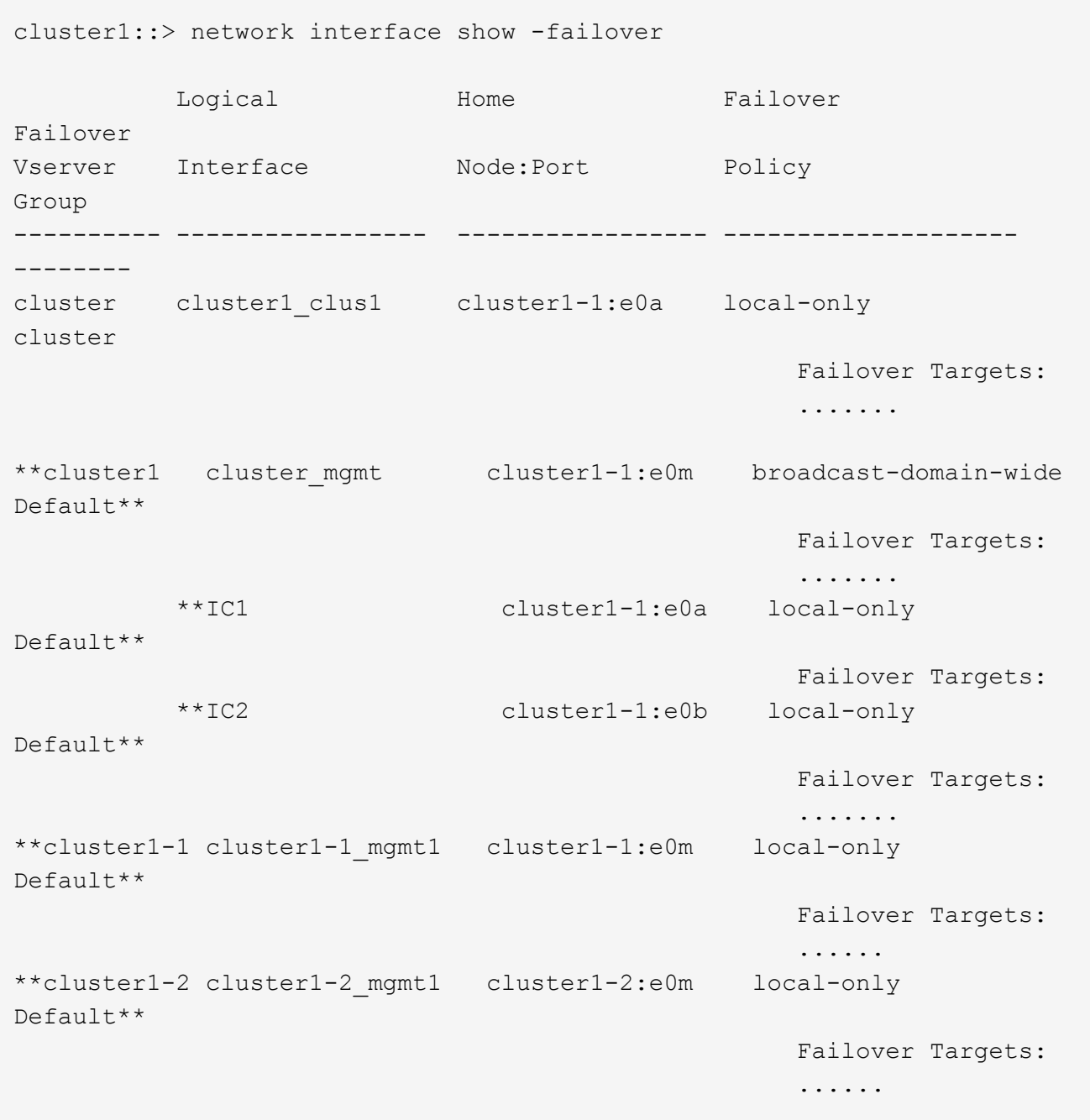

a. フェイルオーバーポリシーが適切に設定されていない場合は、を使用してフェイルオーバーポリシー を変更します network interface modify コマンドにを指定します -failover-policy パラメ ータ

cluster1::> network interface modify -vserver cluster1 -lif IC1 -failover-policy local-only

4. を使用して、データ接続に必要なLIFを指定します vserver services ndmp modify コマンドにを指 定します preferred-interface-role パラメータ

```
cluster1::> vserver services ndmp modify -vserver cluster1 -preferred
-interface-role intercluster, cluster-mgmt, node-mgmt
```
5. を使用して、クラスタに優先インターフェイスロールが設定されていることを確認します vserver services ndmp show コマンドを実行します

```
cluster1::> vserver services ndmp show -vserver cluster1
                                 Vserver: cluster1
                           NDMP Version: 4
                            .......
                            .......
               Preferred Interface Role: intercluster, cluster-mgmt, node-
mgmt
```
Copyright © 2024 NetApp, Inc. All Rights Reserved. Printed in the U.S.このドキュメントは著作権によって保 護されています。著作権所有者の書面による事前承諾がある場合を除き、画像媒体、電子媒体、および写真複 写、記録媒体、テープ媒体、電子検索システムへの組み込みを含む機械媒体など、いかなる形式および方法に よる複製も禁止します。

ネットアップの著作物から派生したソフトウェアは、次に示す使用許諾条項および免責条項の対象となりま す。

このソフトウェアは、ネットアップによって「現状のまま」提供されています。ネットアップは明示的な保 証、または商品性および特定目的に対する適合性の暗示的保証を含み、かつこれに限定されないいかなる暗示 的な保証も行いません。ネットアップは、代替品または代替サービスの調達、使用不能、データ損失、利益損 失、業務中断を含み、かつこれに限定されない、このソフトウェアの使用により生じたすべての直接的損害、 間接的損害、偶発的損害、特別損害、懲罰的損害、必然的損害の発生に対して、損失の発生の可能性が通知さ れていたとしても、その発生理由、根拠とする責任論、契約の有無、厳格責任、不法行為(過失またはそうで ない場合を含む)にかかわらず、一切の責任を負いません。

ネットアップは、ここに記載されているすべての製品に対する変更を随時、予告なく行う権利を保有します。 ネットアップによる明示的な書面による合意がある場合を除き、ここに記載されている製品の使用により生じ る責任および義務に対して、ネットアップは責任を負いません。この製品の使用または購入は、ネットアップ の特許権、商標権、または他の知的所有権に基づくライセンスの供与とはみなされません。

このマニュアルに記載されている製品は、1つ以上の米国特許、その他の国の特許、および出願中の特許によ って保護されている場合があります。

権利の制限について:政府による使用、複製、開示は、DFARS 252.227-7013(2014年2月)およびFAR 5252.227-19(2007年12月)のRights in Technical Data -Noncommercial Items(技術データ - 非商用品目に関 する諸権利)条項の(b)(3)項、に規定された制限が適用されます。

本書に含まれるデータは商用製品および / または商用サービス(FAR 2.101の定義に基づく)に関係し、デー タの所有権はNetApp, Inc.にあります。本契約に基づき提供されるすべてのネットアップの技術データおよび コンピュータ ソフトウェアは、商用目的であり、私費のみで開発されたものです。米国政府は本データに対 し、非独占的かつ移転およびサブライセンス不可で、全世界を対象とする取り消し不能の制限付き使用権を有 し、本データの提供の根拠となった米国政府契約に関連し、当該契約の裏付けとする場合にのみ本データを使 用できます。前述の場合を除き、NetApp, Inc.の書面による許可を事前に得ることなく、本データを使用、開 示、転載、改変するほか、上演または展示することはできません。国防総省にかかる米国政府のデータ使用権 については、DFARS 252.227-7015(b)項(2014年2月)で定められた権利のみが認められます。

#### 商標に関する情報

NetApp、NetAppのロゴ、<http://www.netapp.com/TM>に記載されているマークは、NetApp, Inc.の商標です。そ の他の会社名と製品名は、それを所有する各社の商標である場合があります。